# **6 Steps to Check In For Your Video Visit**

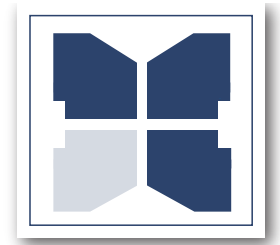

The Quality Care You Want. Close By. Decatur County Memorial Hospital

# **1. Select Device**

Use a computer or device with a camera and microphone.

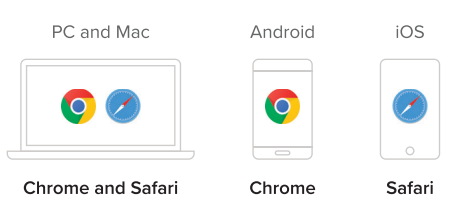

# **2. Follow the Link**

You will receive a link via text or email. Click to follow the link to initiate your visit.

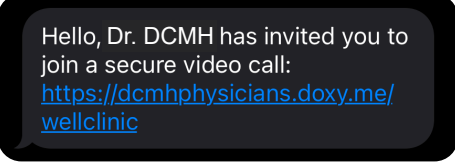

#### **3. Check In**

Type in your name and click Check In.

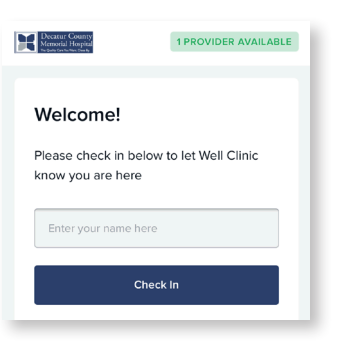

**4. Pre-call Test**

Click Pre-call Test in the waiting room to make sure your system is ready for the call.

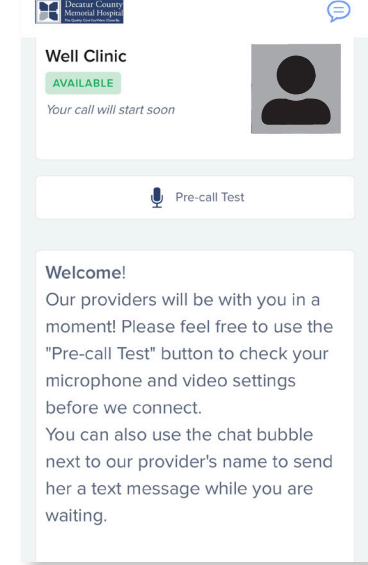

# **5. Enable Webcam and Microphone**

Allow your browser to use your webcam and microphone.

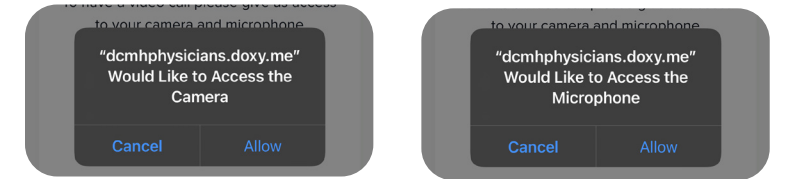

**Would You Like Additional Assistance?** PHONE-SQUARE **812-222-3264**

## **6. You're In!**

Wait for your provider to start the call.